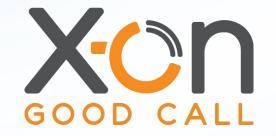

# SURGERY CONNECT

#### The Phonebar Webinar

Presented by James Delves

# Phonebar

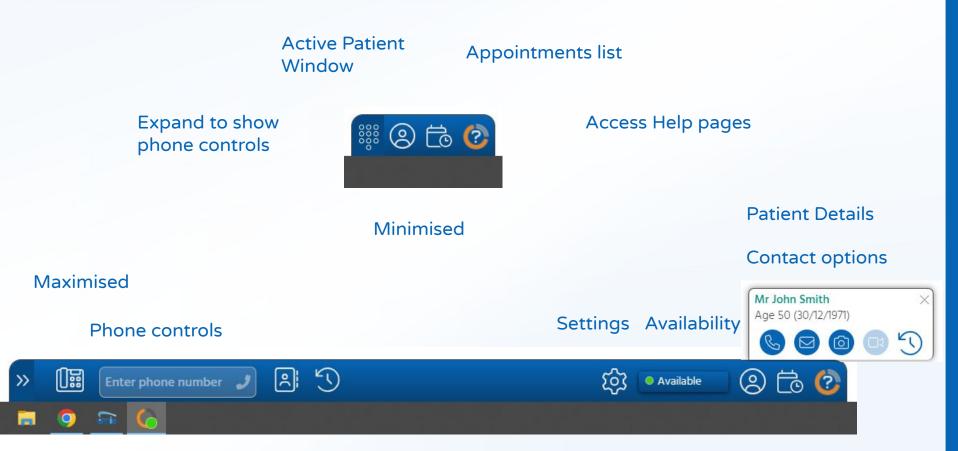

#### Session Agenda

- Accessing the Phonebar
- Phonebar icons
- Phone controls
- Settings
- Active Patient options
- Appointment List

#### Accessing the Phonebar

Once downloaded, the Phonebar will have a shortcut on your desktop.

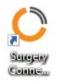

Once set up, it will start automatically when you log in to the PC and will connect to the clinical database when you log in.

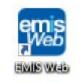

# Accessing the Phonebar

| (emis) 🔄 🏠 💋 💈 🔹                                                                            |                                                                                                    | EMIS Web Health Care System - Test Organisation - 28824                                                           |                                                                                                    | - @ X                                  |
|---------------------------------------------------------------------------------------------|----------------------------------------------------------------------------------------------------|----------------------------------------------------------------------------------------------------|----------------------------------------------------------------------------------------------------|----------------------------------------|
| enna                                                                                        |                                                                                                    |                                                                                                    |                                                                                                    | •                                      |
| <u>GP2GP</u> - 17 (17)                                                                      |                                                                                                    |                                                                                                    |                                                                                                    |                                        |
| New priority Workflow Items r                                                               | received - GP2GP                                                                                                    |                                                                                                    |                                                                                                    | ×                                      |
| emisweb                                                                                     | Ver: 9.14-3.0000 (Microsoft Windows 10 Pro 64 bit)<br>Last sign in: 20-May-2022 13:39<br>Last Local Backup: 14-Mar-2022 on 11-Mar-2022 09:27 <u>Run Backup</u> |                                                                                                    | Supp                                                                                                    | Configure Homepage                     |
| Quick Launch Menu                                                                           | 8                                                                                                    | Organisation Notepad                                                                                              | Latest Updates from EMIS Now                                                                                                    | * \$                                   |
| Care Record                                                                                 | 9                                                                                                    |                                                                                                    | News                                                                                                    | Monday 06 June 2022                    |
| <ul> <li>Summary</li> <li>Medication</li> <li>Workflow</li> <li>Workflow Manager</li> </ul> | <ul> <li>Consultations</li> <li>Investigations</li> </ul>                                                                                                    | Click the 'Add Organisation Note' button at the top of this section to add a note to your organisation's notepad. | The EMIS Practice Handbook<br>The EMIS Practice Handbook is available on<br>our support services, learning and training of             | EMIS Now, providing a full overview of |
| Appointments                                                                                |                                                                                                    |                                                                                                    | News                                                                                                    | Tuesday 31 May 2022                    |
| Registration Registration Registration Reporting                                            | 🔂 Planner                                                                                                    |                                                                                                    | Registering new & returning patients<br>This free EMIS Live session is to help users<br>register new and returning patients            |                                        |
| Dopulation Reporting                                                                        |                                                                                                    |                                                                                                    | News                                                                                                    | Thursday 19 May 2022                   |
|                                                                                             |                                                                                                    |                                                                                                    | Patient mismatches & PDS synchronis:<br>This free EMIS Live session is to assist users<br>to synchronise patients with the PDS<br>News | ation                                  |
|                                                                                             |                                                                                                    |                                                                                                    | Update on EMIS Web system performa<br>We've published a further update on EMIS V                                                       | ance                                   |
|                                                                                             |                                                                                                    |                                                                                                    | honebar will sho                                                                                                    |                                        |
|                                                                                             |                                                                                                    | an ico                                                                                                    | on in front of the                                                                                                    |                                        |
|                                                                                             |                                                                                                    | clinica                                                                                                    | al database attac                                                                                                    | ched                                   |
|                                                                                             |                                                                                                    | to yoι                                                                                                    | ur taskbar                                                                                                    |                                        |
|                                                                                             |                                                                                                    |                                                                                                    |                                                                                                    |                                        |
| NHS 😜 Practice Manager Role                                                                 | D, James (Dr)   Organisation: Test Organisation   Location: X-on medic                                                                                         | l centre (demo)                                                                                                   |                                                                                                    |                                        |

# Accessing the Phonebar

| emis) 🖾 🖄 🖉 😓 👻                                                                                     |                                                                                                    |                                                                                                    | EMIS Web Health Care System - Test Organisation - 28824 |                                                                                                    | - ¤ ×                                                         |
|----------------------------------------------------------------------------------------------------|----------------------------------------------------------------------------------------------------|----------------------------------------------------------------------------------------------------|---------------------------------------------------------|----------------------------------------------------------------------------------------------------|---------------------------------------------------------------|
| Cilling                                                                                             |                                                                                                    |                                                                                                    |                                                         |                                                                                                    | •                                                             |
| <u>GP2GP</u> - 17 (17)                                                                              |                                                                                                    |                                                                                                    |                                                         |                                                                                                    |                                                               |
| New priority Workflow Items                                                                         | received - GP2GP                                                                                                    |                                                                                                    |                                                         |                                                                                                    | ×                                                             |
| emisweb                                                                                             | Ver: 9, 14.3.0000 (Microsoft Windows 10 Pro 64 bit)<br>Last sign in: 20 May-2022 13:39<br>Last Local Backup: 14-Mar-2022 on 11-Mar-2022 09:27 Ru | n Backup                                                                                                    |                                                         |                                                                                                    | Configure Homepage<br>Surport Centre My Incidents EMIS Health |
| Quick Launch Menu                                                                                   |                                                                                                    | *                                                                                                    | Organisation Notepad                                    | Latest Updates from EMIS Now                                                                                 | * \$                                                          |
| Care Record                                                                                         |                                                                                                    | 404                                                                                                    |                                                         | News                                                                                                    | Monday 06 June 2022                                           |
| B Summary     Consultations       M Bedication     Investigations       Workflow     Investigations |                                                                                                    | ailable on EMIS Now, providing a full overview of training opportunities, and ways to contact us.<br>Read more |                                                         |                                                                                                    |                                                               |
| Appointments                                                                                        |                                                                                                    |                                                                                                    |                                                         | News                                                                                                    | Tuesday 31 May 2022                                           |
| Appointment Book Registration     Registration Reporting                                            | 😭 Planner                                                                                                    |                                                                                                    |                                                         | Registering new & returning p<br>This free EMIS Live session is to he<br>register new and returning patients | elp users identify the most efficient process to              |
| Population Reporting                                                                                |                                                                                                    |                                                                                                    |                                                         | News                                                                                                    | Thursday 19 May 2022                                          |
|                                                                                                    |                                                                                                    |                                                                                                    | Patient mismatches & PDS syn                            | nchronisation<br>sist users with the correct actions to take in order                                        |                                                               |
|                                                                                                    |                                                                                                    |                                                                                                    |                                                         | Update on EMIS Web system p                                                                                  | performance<br>on EMIS Web system performance and what we're  |
|                                                                                                    |                                                                                                    |                                                                                                    | The P                                                   | honebar can                                                                                                  | be 💦 🔭                                                        |
|                                                                                                    |                                                                                                    |                                                                                                    |                                                         | d from side to                                                                                               |                                                               |
|                                                                                                    |                                                                                                    |                                                                                                    |                                                         | cking and dra                                                                                                | gging to                                                      |
|                                                                                                    |                                                                                                    |                                                                                                    | the ne                                                  | ew position                                                                                                  | )                                                             |
|                                                                                                    |                                                                                                    |                                                                                                    |                                                         |                                                                                                    |                                                               |
| NHS 😜 Practice Manager Role                                                                         | D, James (Dr)   Organisation: Test Organisation                                                                                                  | Location: X-on medical o                                                                                       | entre (demo)                                            | # © to 🕐                                                                                                    |                                                               |

| nis) 🔄 🏠 💋 😓 👘                                       |                                                                                                    | EMIS Web Health Care System - Test Organisation - 28824                                                           |                                                                                                    | - 0                              |
|------------------------------------------------------|----------------------------------------------------------------------------------------------------|----------------------------------------------------------------------------------------------------|----------------------------------------------------------------------------------------------------|----------------------------------|
| 9                                                    |                                                                                                    |                                                                                                    |                                                                                                    |                                  |
| 2GP - 17 (17)<br>New priority Workflow Items receive | ad 60360                                                                                                    |                                                                                                    |                                                                                                    |                                  |
|                                                      |                                                                                                    |                                                                                                    |                                                                                                    |                                  |
| Last                                                 | : 9. 14.3.0000 (Microsoft Windows 10 Pro 64 bit)<br>tsign in: 20.May-2022 13:39<br>t_Local Backup: 14-Mar-2022 on 11-Mar-2022 09:27 <b>R<u>un Backup</u></b>                                                                                                    |                                                                                                    |                                                                                                    | Configure Hom                    |
| emisweb                                              |                                                                                                    |                                                                                                    | Support Centr                                                                                                    | e My Incidents EMIS Health       |
| uick Launch Menu                                     | *                                                                                                    | Organisation Notepad                                                                                              | Latest Updates from EMIS Now                                                                                                    | 8                                |
| are Record                                           | Companya and a second second s | Click the 'Add Organisation Note' button at the top of this section to add a note to your organisation's          | News                                                                                                    | Monday 06 June 20                |
| Summary Medication                                   | <ul> <li>Consultations</li> <li>Investigations</li> </ul>                                                                                                    | Cick the Adu organisation Note button at the top of this section to adu a note to your organisation's<br>notepad. | The EMIS Practice Handbook<br>The EMIS Practice Handbook is available on EMIS<br>our support services, learning and training opport     |                                  |
| Workflow Manager                                     |                                                                                                    |                                                                                                    |                                                                                                    | Read more                        |
| pointments<br>Appointment Book                       | 😭 Planner                                                                                                    |                                                                                                    | News                                                                                                    | Tuesday 31 May 2                 |
| gistration<br>Registration                           |                                                                                                    |                                                                                                    | Registering new & returning patients<br>This free EMIS Live session is to help users identii<br>register new and returning patients     | fy the most efficient process to |
| porting                                              |                                                                                                    |                                                                                                    |                                                                                                    | Read mo                          |
| Population Reporting                                 |                                                                                                    |                                                                                                    | News                                                                                                    | Thursday 19 May 2                |
|                                                      |                                                                                                    |                                                                                                    | Patient mismatches & PDS synchronisation<br>This free EMIS Live session is to assist users with<br>to synchronise patients with the PDS |                                  |
|                                                      |                                                                                                    |                                                                                                    |                                                                                                    | Read mo                          |
|                                                      |                                                                                                    |                                                                                                    | News                                                                                                    | Tuesday 10 May 2                 |
|                                                      |                                                                                                    |                                                                                                    | Update on EMIS Web system performance<br>We've published a further update on EMIS Web sy                                                | vstem performance and what we    |
|                                                      |                                                                                                    | (Find b                                                                                                    | elp articles for usi                                                                                                    | ina                              |
|                                                      |                                                                                                    |                                                                                                    |                                                                                                    |                                  |
|                                                      |                                                                                                    |                                                                                                    | ry Connect by                                                                                                    |                                  |
|                                                      |                                                                                                    |                                                                                                    | g the Surgery                                                                                                    |                                  |
|                                                      |                                                                                                    | Conne                                                                                                    | ct logo                                                                                                    | )                                |
|                                                      | mes (D)   Organization: Test Organization   Location: X-on medical c                                                                                                    |                                                                                                    |                                                                                                    |                                  |

| emis) 🔚 🏠 💋 🗧                                                                                                    |                                                                                                    | EMIS Web Health Care System - Test Organisation - 28824                                                              |                                                                                                    | -                                                                                                    |  |
|----------------------------------------------------------------------------------------------------|----------------------------------------------------------------------------------------------------|----------------------------------------------------------------------------------------------------|----------------------------------------------------------------------------------------------------|----------------------------------------------------------------------------------------------------|--|
| GP2GP - 17 (17)                                                                                                    |                                                                                                    |                                                                                                    |                                                                                                    |                                                                                                    |  |
| New priority Workflow Items received                                                                                                    | ed - GP2GP                                                                                                    |                                                                                                    |                                                                                                    | ж                                                                                                    |  |
| Las                                                                                                    | : 9, 14.3.0000 (Mcrosoft Windows 10 Pro 64 bit)<br>tsign in: 20 May-2022 13:39<br>it Local Badup: 14 Mar-2022 on 11-Mar-2022 09:27 <u>Run Badup</u> |                                                                                                    |                                                                                                    | Configure Homepao                                                                                               |  |
| Ouick Launch Menu                                                                                                    |                                                                                                    | Organisation Notepad                                                                                                 | Latest Updates from EMIS Now                                                                                                    | Support Centre My Incidents EMIS Health                                                                         |  |
| Care Record                                                                                                    | 540°                                                                                                    |                                                                                                    | News                                                                                                    | Monday 06 June 2022                                                                                             |  |
| <ul> <li>Summary</li> <li>Medication</li> <li>Workflow</li> <li>Workflow Manager</li> </ul>                                                                                                    | <ul> <li>Consultations</li> <li>Investigations</li> </ul>                                                                                           | Click the 'Add Organisation Note' button at the top of this section to add a note to your organisation's<br>notepad. | The EMIS Practice Handbook<br>The EMIS Practice Handbook is available                                                                                                    | ilable on EMIS Now, providing a full overview of<br>raining opportunities, and ways to contact us.<br>Read more |  |
| Appointments                                                                                                    |                                                                                                    |                                                                                                    | News                                                                                                    | Tuesday 31 May 2022                                                                                             |  |
| The second second secon | 🔂 Planner                                                                                                    |                                                                                                    | Registering new & returning particular terms of the terms of the terms of the terms of the terms of the terms of the terms of the terms of the terms of the terms of the terms of the terms of the terms of the terms of the terms of the terms of the terms of the terms of the terms of the terms of terms of terms | Ip users identify the most efficient process to                                                                 |  |
| Population Reporting                                                                                                    |                                                                                                    |                                                                                                    | News                                                                                                    | Read more<br>Thursday 19 May 2022                                                                               |  |
|                                                                                                    |                                                                                                    |                                                                                                    | Patient mismatches & PDS syn                                                                                                    | chronisation<br>sist users with the correct actions to take in order                                            |  |
|                                                                                                    |                                                                                                    |                                                                                                    | News<br>Update on EMIS Web system po<br>We've published a further update or                                                                                                    | Tuesday 10 May 2022<br>erformance<br>n EMIS Web system performance and what we're                               |  |
|                                                                                                    |                                                                                                    |                                                                                                    | s your appoin                                                                                                    |                                                                                                    |  |
|                                                                                                    |                                                                                                    |                                                                                                    | list, and call patients                                                                                                    |                                                                                                    |  |
|                                                                                                    |                                                                                                    | -                                                                                                    | ly from there, using                                                                                                    |                                                                                                    |  |
|                                                                                                    |                                                                                                    |                                                                                                    | Appointments List icon                                                                                                    |                                                                                                    |  |
|                                                                                                    |                                                                                                    |                                                                                                    |                                                                                                    |                                                                                                    |  |
|                                                                                                    | ames ( <u>Dr)</u>   Organisation: Test Organisation   Location: X-on medical                                                                        | cashe (down)                                                                                                    |                                                                                                    |                                                                                                    |  |

| be creater VMMR but net served v=0249      the creater VMMR but net served v=0249      the creater VMMR but net v=02499      the creater VMMR but net v=02499      the creater VMMR                                                                                                    |                           |                | EMIS Web Health Care System - Test Organisation - 28824 |     |                                              | - 0                                        |
|----------------------------------------------------------------------------------------------------|---------------------------|----------------|---------------------------------------------------------|-----|----------------------------------------------|--------------------------------------------|
| be creater VMMR but net served v=0249      the creater VMMR but net served v=0249      the creater VMMR but net v=02499      the creater VMMR but net v=02499      the creater VMMR                                                                                                    |                           |                |                                                         |     |                                              |                                            |
| At loanse to the status with the status with th                                                                                                    | SP2GP - 17 (17)           | and GD2GD      |                                                         |     |                                              |                                            |
| Rest       Call and New Control       Call and New Control       Call and New Control       New Control       New Contro       New Control <t< th=""><th></th><th></th><th></th><th></th><th></th><th></th></t<>                                                                                                    |                           |                |                                                         |     |                                              |                                            |
| Read       Contraction       Contraction       <                                                                                                    | La                        |                |                                                         |     |                                              | Configure He                               |
| A user/sect       Construction       Construction                                                                                                    | emisweb                   |                |                                                         |     | Su                                           | pport Centre My Incidents EMIS Health      |
| Survey Conductors<br>Macdadam<br>data<br>data<br>d | Quick Launch Menu         | *              | Organisation Notepad                                    |     | Latest Updates from EMIS Now                 |                                            |
| Survey Conductors<br>Macdadam<br>data<br>data<br>d | Care Record               |                |                                                         |     | News                                         | Monday 06 June 2                           |
| Medication <ul> <li>Instance</li> <li>Instance</li> <li>Insterime</li> <li>Instance</li> <li>Instence</li></ul>                                                                                                    | Summary Summary           |                |                                                         | S   | The EMIS Practice Handbook                   |                                            |
| where       freedom         workswerking       each of the currently with the construction options for the currently selected patient using the Active Patient icon         Active Patient icon       See the communication options for the currently selected patient using the Active Patient icon                                                                                                    | Medication                | Investigations | nocepad.                                                |     |                                              | on EMIS Now, providing a full overview     |
| Contraction       Reparation the Reparation of the register new and returning patients.       Reparation the Reparation of the register new and returning patients.         Office       Reparation the Reparation of the register new and returning patients.       Reparation the Reparation of the register new and returning patients.         Office       News       The result of the session is to help users identify the most efficient process to register new and returning patients.       Read the register new and returning patients.         Office       News       The result of the session is to help users with the correct actions to bake in the synchronise patients with the POS       Read the result of the synchronise patients.         News       Tuesday 10 Mar       The free FMIS Live session is to assidt users with the correct actions to bake in the synchronise patients.       Read the result of the synchronise patients.         News       Tuesday 10 Mar       Tuesday 10 Mar       Tuesday 10 Mar         Use setsion is to assidt users with the correct actions to bake in the synchronise patients.       Read the synchronise patients.         News       Tuesday 10 Mar       See the communication of the currently selected patient using the Active patient.         See the communication       Options for the currently selected patient using the Active Patient icon                                                                                                    | Norkflow                  |                |                                                         |     |                                              |                                            |
| Appointer Book                                                                                                    | 🞽 Workflow Manager        |                |                                                         |     |                                              | Read mo                                    |
| Apportunit       Begistering news & returning patients         This free FMIS Use session is to help uses identify the most efficient process         register new and returning patients         (Population Reporting             News             This free FMIS Use session is to help uses identify the most efficient process             News             The free FMIS Use session is to assist uses with the correct actions to take in to synchronise patients with the POS             Read             News             Tursday 10 Ma             Update on FMIS Web system performance             Web published a further update on EMIS Web system performance             Web published a further update on EMIS Web system performance             Web published a further update on EMIS Web system performance             Web published a further update on EMIS Web system performance             Web published a further update on EMIS Web system performance         Web published a further update on EMIS Web system performance             Web published a further update on EMIS Web system performance <tb< td=""><td>Appointments</td><td></td><td></td><td></td><td>News</td><td>Tuesday 31 May 2</td></tb<>                                                                                                    | Appointments              |                |                                                         |     | News                                         | Tuesday 31 May 2                           |
| This free EMS Luce session is to help users identify the most efficient process t<br>registration<br>ortig<br>Produktion Reporting<br>News Thursday 19 May<br>Patient mismatches & PDS synchronisation<br>This free EMS Luce session is assistive with the correct actions to take in<br>to synchronise patients with the PDS<br>Read r<br>News Tursday 10 May<br>Update on EMIS Web system performance<br>update a further update on EMIS Web system performance and what<br>See the communication<br>options for the currently<br>selected patient using the<br>Active Patient icon                                                                                                    | R Appointment Book        | 😪 Planner      |                                                         |     |                                              |                                            |
| Population Reporting<br>Population Reporting<br>Population Reporting<br>News Thursday 19 Ma<br>News Thursday 19 Ma<br>Patient mismatches & PDS synchronisation<br>This free EMIS Live session is to assist users with the correct actions to take in<br>News Tuesday 10 Ma<br>Update on EMIS Web system performance<br>We've published a further update on EMIS Web system performance and what<br>See the communication<br>options for the currently<br>selected patient using the<br>Active Patient icon                                                                                                    | Registration Segmentation |                |                                                         |     | This free EMIS Live session is to help use   |                                            |
| Pequetor Reporting          News       Thursday 19 May         Patient mismatches & DS synchronisation       This free EMIS Live session is to assist users with the correct actions to take in to synchronise patients with the PDS       Read of News         Update on EMIS Web system performance       Weve published a further update on EMIS Web system performance and what         See the communication options for the currently selected patient using the Active Patient icon         Active Patient icon                                                                                                    | Reporting                 |                |                                                         |     | register new and returning patients          | Read mo                                    |
| News Tuesday 19 Main<br>Patient mismatches & PDS synchronisation<br>This free EMS Live session is to assist users with the correct actions to take in<br>to synchronise patients with the PDS Read T<br>News Tuesday 10 Main<br>Update on EMIS Web system performance<br>We've published a further update on EMIS Web system performance and what<br>See the communication<br>options for the currently<br>selected patient using the<br>Active Patient icon                                                                                                    | Reporting                 |                |                                                         |     | 81                                           |                                            |
| This free EMIS Live session is to assist users with the correct actions to take in<br>to synchronise patients with the PDS Read r<br>News Tuesday 10 Mar<br>Update on EMIS Web system performance<br>We've published a further update on EMIS Web system performance and what<br>See the communication<br>options for the currently<br>selected patient using the<br>Active Patient icon                                                                                                    |                           |                |                                                         |     |                                              |                                            |
| News Tuesday 10 May<br>Update on EMIS Web system performance and what<br>See the communication<br>options for the currently<br>selected patient using the<br>Active Patient icon                                                                                                    |                           |                |                                                         |     | This free EMIS Live session is to assist use | ers with the correct actions to take in or |
| Update on EMIS Web system performance<br>We've published a further update on EMIS Web system performance and what<br>See the communication<br>options for the currently<br>selected patient using the<br>Active Patient icon                                                                                                    |                           |                |                                                         |     | News                                         | Tuesday 10 May 2                           |
| options for the currently<br>selected patient using the<br>Active Patient icon                                                                                                    |                           |                |                                                         |     | Update on EMIS Web system perform            | nance                                      |
| selected patient using the Active Patient icon                                                                                                    |                           |                |                                                         |     |                                              |                                            |
| Active Patient icon                                                                                                    |                           |                |                                                         |     | s for the currently                          |                                            |
| Active Patient icon                                                                                                    |                           |                | selec                                                   | to  | d natient using                              | a the                                      |
|                                                                                                    |                           |                | SCICC                                                   |     | a patient using                              |                                            |
|                                                                                                    |                           |                | Activ                                                   | ~ [ | Dationt icon                                 |                                            |
|                                                                                                    |                           |                |                                                         | e i | Patient Icon                                 | )                                          |
|                                                                                                    |                           |                |                                                         |     |                                              |                                            |
|                                                                                                    |                           |                |                                                         |     |                                              |                                            |
| 🗧 Practice Manager Role   <u>D. James (Dr.</u> )   Organisation: Test Organisation   Location: X-on medical centre (demo)                                                                                                    |                           |                |                                                         |     | iii (2) 📩 (2) 👘                              |                                            |

| emis 🔄 🏠 💋 🗧                                                                                |                                                                                                    | EMIS Web Health Care System - Test Organisation - 28824                                                              |                                                                              | - ¤ ×                                                                                             |
|---------------------------------------------------------------------------------------------|----------------------------------------------------------------------------------------------------|----------------------------------------------------------------------------------------------------|------------------------------------------------------------------------------|---------------------------------------------------------------------------------------------------|
| GP2GP - 17 (17)                                                                             |                                                                                                    |                                                                                                    |                                                                              |                                                                                                   |
| New priority Workflow Items receiv                                                          | red - GP2GP                                                                                                    |                                                                                                    |                                                                              | د                                                                                                 |
| Las                                                                                         | : 9.14.3.0000 (Microsoft Windows 10 Pro 64 bit)<br>tsign in: 20 May-2022 13:39<br>it Local Badrup: 14 Mar-2022 on 11-Mar-2022 09:27 <u>Run Badrup</u> |                                                                                                    |                                                                              | Configure Homepa                                                                                  |
| Duick Launch Menu                                                                           | *                                                                                                    | Organisation Notepad                                                                                                 | Latest Updates from EMIS Now                                                 | Support Centre My Incidents EMIS Health                                                           |
| Care Record                                                                                 | 403                                                                                                    |                                                                                                    | News                                                                         | Monday 06 June 2022                                                                               |
| <ul> <li>Summary</li> <li>Medication</li> <li>Workflow</li> <li>Workflow Manager</li> </ul> | <ul> <li>Consultations</li> <li>Investigations</li> </ul>                                                                                             | Click the 'Add Organisation Note' button at the top of this section to add a note to your organisation's<br>notepad. |                                                                              | lable on EMIS Now, providing a full overview of<br>raining opportunities, and ways to contact us. |
| Appointments                                                                                |                                                                                                    |                                                                                                    | News                                                                         | Tuesday 31 May 2022                                                                               |
| T Appointment Book<br>Registration<br>Registration                                          | 🔂 Planner                                                                                                    |                                                                                                    | Registering new & returning pa                                               |                                                                                                   |
| Reporting<br>Population Reporting                                                           |                                                                                                    |                                                                                                    |                                                                              | Read more                                                                                         |
| Population Reporting                                                                        |                                                                                                    |                                                                                                    | News                                                                         | Thursday 19 May 2022                                                                              |
|                                                                                             |                                                                                                    |                                                                                                    | to synchronise patients with the PDS                                         | ist users with the correct actions to take in order<br>Read more                                  |
|                                                                                             |                                                                                                    |                                                                                                    | News<br>Update on EMIS Web system per<br>We've published a further update on | Tuesday 10 May 2022<br>erformance<br>EMIS Web system performance and what we're                   |
|                                                                                             |                                                                                                    |                                                                                                    | RSS Feed                                                                     | 82 ÷                                                                                              |
|                                                                                             |                                                                                                    |                                                                                                    | The PSS feed has failed to load                                              |                                                                                                   |
|                                                                                             |                                                                                                    |                                                                                                    |                                                                              |                                                                                                   |
|                                                                                             |                                                                                                    |                                                                                                    | d the Phoneb                                                                 |                                                                                                   |
|                                                                                             |                                                                                                    |                                                                                                    | e phone cont                                                                 |                                                                                                   |
|                                                                                             |                                                                                                    | clicking                                                                                                    | g on the keyp                                                                | bad icon                                                                                          |
|                                                                                             |                                                                                                    |                                                                                                    |                                                                              |                                                                                                   |
|                                                                                             |                                                                                                    |                                                                                                    |                                                                              |                                                                                                   |
|                                                                                             | ames (Dr)   Organisation: Test Organisation   Location: X-on medical c                                                                                | centre (demo)                                                                                                    |                                                                              |                                                                                                   |

| emis 🔄 😭 🖉 😓 🔻                                                                              |                                                                                                    | EMIS Web Health Care System - T                                           | est Organisation - 28824                   |                                                                                                    | - • ×               |
|---------------------------------------------------------------------------------------------|----------------------------------------------------------------------------------------------------|---------------------------------------------------------------------------|--------------------------------------------|----------------------------------------------------------------------------------------------------|---------------------|
| <u>GP2GP</u> - 17 (17)                                                                      |                                                                                                    |                                                                           |                                            |                                                                                                    |                     |
| New priority Workflow Items :                                                               | received - GP2GP                                                                                                    |                                                                           |                                            |                                                                                                    | ×                   |
| emisweb                                                                                     | Ver: 9. 14.3.0000 (Microsoft Windows 10 Pro 64 bit)<br>Last sign in: 07-Jun-2022 (14:50<br>Last Local Backup: 14-Mar-2022 on 11-Mar-2022 09:27 <u>Run Backup</u> |                                                                           |                                            | Support Cr                                                                                                    | Configure Homepac   |
| Ouick Launch Menu                                                                           |                                                                                                    | Organisation Notepad                                                      | •                                          | Latest Updates from EMIS Now                                                                                                    | 8 <b>8</b>          |
| Care Record                                                                                 |                                                                                                    |                                                                           |                                            | News                                                                                                    | Monday 06 June 2022 |
| <ul> <li>Summary</li> <li>Medication</li> <li>Workflow</li> <li>Workflow Manager</li> </ul> | <ul> <li>Consultations</li> <li>Investigations</li> </ul>                                                                                                    | Cick the 'Add Organisation Note' button at the top of this se<br>notepad. | ction to add a note to your organisation's | The EMIS Practice Handbook<br>The EMIS Practice Handbook is available on EM<br>our support services, learning and training opp                  |                     |
| Appointments                                                                                |                                                                                                    |                                                                           |                                            | News                                                                                                    | Tuesday 31 May 2022 |
| Registration Registration                                                                   | 😭 Planner                                                                                                    |                                                                           |                                            | Registering new & returning patients<br>This free EMIS Live session is to help users ider<br>register new and returning patients                |                     |
| Reporting                                                                                   |                                                                                                    |                                                                           |                                            |                                                                                                    | Read more           |
| 🖺 Population Reporting                                                                      |                                                                                                    |                                                                           |                                            | News<br>Patient mismatches & PDS synchronisation<br>This free EMIS Live session is to assist users with<br>to synchronise patients with the PDS |                     |
|                                                                                             |                                                                                                    |                                                                           |                                            | News                                                                                                    | Tuesday 10 May 2022 |
|                                                                                             |                                                                                                    |                                                                           |                                            | Update on EMIS Web system performance<br>We've published a further update on EMIS Web                                                           | e                   |
|                                                                                             |                                                                                                    |                                                                           |                                            | RSS Feed                                                                                                    | Ra 💐                |
|                                                                                             |                                                                                                    |                                                                           |                                            | The RSS feed has failed to load.<br>Refresh the feed or click Configure RSS Feed to configure                                                   | e your RSS feed.    |
|                                                                                             |                                                                                                    | Access contact                                                            |                                            |                                                                                                    |                     |
|                                                                                             | Select the                                                                                                    | numbers in the                                                            | Choose you                                 | ur systensiet your                                                                                                    | availability        |
|                                                                                             | device to use                                                                                                    | directory or via                                                          | settings                                   | to receiv                                                                                                    | e calls             |
|                                                                                             |                                                                                                    | the call history                                                          |                                            |                                                                                                    |                     |
|                                                                                             |                                                                                                    |                                                                           |                                            |                                                                                                    |                     |
| HS R Practice Manager Pole                                                                  | D. James (Dr).   Organisation: Test Organisation   L                                                                                                    | Enter phone number 🥒 🙁 🕚                                                  | ې<br>ئې                                    | } • Available 🙁 🔂 🙋                                                                                                    |                     |

| ved - GP2GP                                                                                                    |                                                                                                    |                                                                                                    |                                                                                                    |
|----------------------------------------------------------------------------------------------------|----------------------------------------------------------------------------------------------------|----------------------------------------------------------------------------------------------------|----------------------------------------------------------------------------------------------------|
| sr: 9.14.3.0000 (Microsoft Windows 10 Pro 64 bit)<br>st sign in: 07-Jun-2022 14:50<br>st Local Backup: 14-Mar-2022 on 11-Mar-2022 09:27 <u>Run Backup</u> |                                                                                                    | Support                                                                                                    | Configure Homepa                                                                                                    |
|                                                                                                    | Organisation Notenad                                                                                                 |                                                                                                    |                                                                                                    |
|                                                                                                    | -                                                                                                    |                                                                                                    | Monday 06 June 2022                                                                                                    |
| <ul> <li>Consultations</li> <li>Investigations</li> </ul>                                                                                                 | Click the 'Add Organisation Note' button at the top of this section to add a note to your organisation's<br>notepad. | The EMIS Practice Handbook<br>The EMIS Practice Handbook is available on E<br>our support services, learning and training op                                                                                                    | MIS Now, providing a full overview of                                                                                                    |
|                                                                                                    |                                                                                                    | News                                                                                                    | Tuesday 31 May 202                                                                                                    |
| 🔂 Planner                                                                                                    |                                                                                                    |                                                                                                    | Tuesday 51 May 2022                                                                                                    |
|                                                                                                    |                                                                                                    | This free EMIS Live session is to help users id<br>register new and returning patients                                                                                                    | entify the most efficient process to                                                                                                    |
|                                                                                                    |                                                                                                    |                                                                                                    | Read more.                                                                                                    |
|                                                                                                    |                                                                                                    | News                                                                                                    | Thursday 19 May 202                                                                                                    |
|                                                                                                    |                                                                                                    | This free EMIS Live session is to assist users with the correct actions to take in or to synchronise patients with the PDS                                                                                                    |                                                                                                    |
|                                                                                                    |                                                                                                    | Nows                                                                                                    | Read more<br>Tuesday 10 May 202                                                                                                    |
|                                                                                                    |                                                                                                    | Update on EMIS Web system performan<br>We've published a further update on EMIS We                                                                                                    | ice                                                                                                    |
|                                                                                                    |                                                                                                    | RSS Feed                                                                                                    | 8                                                                                                    |
|                                                                                                    | Set your availability for calls                                                                                      | The RSS feed has failed to load.<br>Refresh the feed or click Configure RSS Feed to config                                                                                                    | ure your RSS feed.                                                                                                    |
|                                                                                                    |                                                                                                    | User Status ×<br>• Available ✓<br>• Direct Calls Only<br>• Do Not Disturb<br>• Away                                                                                                    |                                                                                                    |
|                                                                                                    | et Local Backup: 14-Her-2022 on 11-Her-2022 09:27 <u>Bun Backup</u>                                                  | et uod Babue: 144e-002 on 114e-002 on 21 Mar. Babae           Consultations         Check the 'Add Organisation Note' button at the top of this section to add a note to your organisation           Panner         Check the 'Add Organisation Note' button at the top of this section to add a note to your organisation | etitidebase: 1449-022012 201392 20139 |

| (emis) 🖸 🏠 🖉 😓 👻                                                                                                    | EMIS Web Health Care System - Test Organisation - 28824                                                        |                                                                                                    | - @ X                                                                                                    |
|----------------------------------------------------------------------------------------------------|----------------------------------------------------------------------------------------------------|----------------------------------------------------------------------------------------------------|----------------------------------------------------------------------------------------------------|
|                                                                                                    |                                                                                                    |                                                                                                    | •                                                                                                    |
| <u>GP2GP</u> - 17 (17)                                                                                                    |                                                                                                    |                                                                                                    |                                                                                                    |
| New priority Workflow Items received - GP2GP                                                                                                    |                                                                                                    |                                                                                                    | <b>×</b> _                                                                                                    |
| Ver: 9, 1-3, 3000 (Microsoft Windows 10 Pro 64-bit)<br>Last signi in 7-3/m-2022 1:14:59<br>Last Local Backup: 14-Mar-2022 0:11-Mar-2022 0:127<br>Run Backup |                                                                                                    |                                                                                                    | Configure Homepage                                                                                               |
| emisweb                                                                                                    |                                                                                                    | Su                                                                                                    | pport Centre My Incidents EMIS Health                                                                            |
|                                                                                                    | Organisation Notepad                                                                                           | Latest Updates from EMIS Now                                                                                            | N 🐡                                                                                                    |
| Care Record                                                                                                    | Click the 'Add Organisation Note' button at the top of this section to add a note to your organisation's       | News                                                                                                    | Monday 06 June 2022                                                                                              |
| Summary     Summary     Consultations     Modication     One stigations     Workflow     Workflow     Workflow                                              | cick the Aud organisation note button at the top of this section to add a note to your organisation's notepad. | The EMIS Practice Handbook<br>The EMIS Practice Handbook is available of<br>our support services, learning and training |                                                                                                    |
| Appointments                                                                                                    |                                                                                                    | News                                                                                                    | Tuesday 31 May 2022                                                                                              |
| 📷 Appointment Book 💏 Planner                                                                                                    |                                                                                                    | Registering new & returning patient                                                                                     |                                                                                                    |
| Registration Registration Registration Reporting                                                                                                    |                                                                                                    | This free EMIS Live session is to help user<br>register new and returning patients                                      | s identify the most efficient process to                                                                         |
| Depulation Reporting                                                                                                    |                                                                                                    | News                                                                                                    | Read more<br>Thursday 19 May 2022                                                                                |
|                                                                                                    |                                                                                                    | Patient mismatches & PDS synchroni                                                                                      | and the second second second second second second second second second second second second second second second |
|                                                                                                    |                                                                                                    | This free EMIS Live session is to assist use<br>to synchronise patients with the PDS                                    | ers with the correct actions to take in order                                                                    |
| Soloct t                                                                                                    | he device                                                                                                    |                                                                                                    | Read more                                                                                                    |
|                                                                                                    |                                                                                                    | News                                                                                                    | Tuesday 10 May 2022                                                                                              |
| from the                                                                                                    | ose available                                                                                                  | Update on EMIS Web system perform<br>We've published a further update on EMIS                                           | Nance<br>Web system performance and what we're                                                                   |
|                                                                                                    | profile                                                                                                    | RSS Feed                                                                                                    | 🗞 🏀                                                                                                    |
| on your                                                                                                    | profile                                                                                                    | The RSS feed has failed to load.<br>Refresh the feed or click Configure RSS Feed to co                                  | onfigure your RSS feed.                                                                                          |
|                                                                                                    |                                                                                                    |                                                                                                    |                                                                                                    |
| Click the device                                                                                                    |                                                                                                    |                                                                                                    |                                                                                                    |
| licon                                                                                                    |                                                                                                    |                                                                                                    |                                                                                                    |
| icon Select D                                                                                                    | evice ×                                                                                                    |                                                                                                    |                                                                                                    |
|                                                                                                    | sktop app (here)                                                                                               |                                                                                                    |                                                                                                    |
|                                                                                                    | ftphone                                                                                                    |                                                                                                    |                                                                                                    |
|                                                                                                    | ward to mobile<br>59 703538                                                                                    |                                                                                                    |                                                                                                    |
|                                                                                                    | 55/0550                                                                                                    |                                                                                                    |                                                                                                    |
|                                                                                                    | sk Phone v<br>skphone T31P v                                                                                   |                                                                                                    |                                                                                                    |
| NTHE Practice Manager Role   D. James (Dr)   Organisation: Test Organisation                                                                                | iter phone number 🥒 🖹 🕚 🏠                                                                                      | } • Available 🔘 🔂 🔞                                                                                                    |                                                                                                    |

| (em) 🖸 🗠 🖉 😓 *                                                                                                    |                               | EMIS Web Health Care System - Test Organisa        | ition - 28824                 |                                                                                 | - 🗆 ×                                                                                                    |
|----------------------------------------------------------------------------------------------------|-------------------------------|----------------------------------------------------|-------------------------------|---------------------------------------------------------------------------------|----------------------------------------------------------------------------------------------------|
|                                                                                                    |                               |                                                    |                               |                                                                                 | •                                                                                                    |
| GP2GP - 17 (17)<br>New priority Workflow Items received - GP2GP                                                                                        |                               |                                                    |                               |                                                                                 | ×                                                                                                    |
| Ver: 9.14.3.0000 (Mcrosoft Windows 10 Pro 64-bit)<br>Last sign in: 07-3an-3022 14:50<br>Last Load Beckap: 14-Mer-3022 on 11-Mer-2022 09:27 Buri Backap |                               |                                                    |                               |                                                                                 | Configure Homepage                                                                                           |
|                                                                                                    |                               |                                                    |                               |                                                                                 | Support Centre My Incidents EMIS Health                                                                      |
| Quick Launch Menu                                                                                                    | 🐡 Organisation Notepad        |                                                    |                               | Latest Updates from EMIS Now                                                    | 8 S                                                                                                    |
| Care Record 28 Summary 28 Consultations                                                                                                    | Click the 'Add Organisation N | lote' button at the top of this section to add     | a note to your organisation's | News                                                                            | Monday 06 June 2022                                                                                          |
| Consultations     Medication     Medication     Monthlow     Monthlow     Monthlow                                                                     | notepad.                      |                                                    |                               |                                                                                 | able on EMIS Now, providing a full overview of<br>aining opportunities, and ways to contact us.<br>Read more |
| Appointments                                                                                                    |                               |                                                    |                               | News                                                                            | Tuesday 31 May 2022                                                                                          |
| To Appointment Book The Planner Registration Seguration Registration Registration Registration Reporting                                               |                               |                                                    |                               | Registering new & returning pat                                                 |                                                                                                    |
| 2 Population Reporting                                                                                                    |                               |                                                    |                               | News                                                                            | Thursday 19 May 2022                                                                                         |
| Search for yo<br>colleagues an                                                                                                    | nd see                        | Colleagues<br>Q Search<br>Appointments             | ×                             | to synchronise patients with the PDS News Update on EMIS Web system per         | st users with the correct actions to take in order<br>Read more<br>Tuesday 10 May 2022                       |
| their availabi                                                                                                    |                               | <ul> <li>Dr Lorna</li> <li>Dr Melissa A</li> </ul> | <u></u>                       | The RSS feed has failed to load.<br>Refresh the feed or click Configure RSS Fee |                                                                                                    |
|                                                                                                    |                               | General Enquiries                                  |                               | using the C                                                                     | Call                                                                                                    |
|                                                                                                    |                               | Dr Bensley                                         | <b>S</b>                      | icon for                                                                        |                                                                                                    |
|                                                                                                    |                               | Hotdesk Group                                      |                               | available U                                                                     | sers                                                                                                    |
|                                                                                                    |                               | 25                                                 |                               |                                                                                 |                                                                                                    |
| MHS S         Practice Manager Role         D. James (Dr)         Organisation: Test Organisation         I                                            | Enter phone number 🤳          | 8 9                                                | Ę                             | Available 🛛 🖓 🔂 👔                                                               |                                                                                                    |

|                                                                                                    | EMIS                                            | Web Health Care System - Test Organisa   | ition - 28824                 |     |                                                                                                    | - 0                                    |
|----------------------------------------------------------------------------------------------------|-------------------------------------------------|------------------------------------------|-------------------------------|-----|----------------------------------------------------------------------------------------------------|----------------------------------------|
| <u>P</u> - 17 (17)                                                                                                    |                                                 |                                          |                               |     |                                                                                                    |                                        |
| New priority Workflow Items received - GP2GP                                                                                                    |                                                 |                                          |                               |     |                                                                                                    |                                        |
| Ver: 9: 14:3.000 Microsoft Windows 10 Pro 64 bit)<br>Last agrin 07: 70-4022 14:99<br>Last Local Bodup: 14-Mar-2022 on 11-Mar-2022 09:27 <u>Run Badup</u> |                                                 |                                          |                               |     | Support                                                                                                    | Configure Home                         |
|                                                                                                    | Organisation Notepad                            |                                          |                               | +   | Latest Updates from EMIS Now                                                                                                   | 8                                      |
| Record                                                                                                    |                                                 |                                          |                               |     | News                                                                                                    | Monday 06 June 202                     |
| Summary C Consultations Medication Medication Workflow Manager                                                                                           | Click the 'Add Organisation Note' b<br>notepad. | outton at the top of this section to add | d a note to your organisation | n's | The EMIS Practice Handbook<br>The EMIS Practice Handbook is available on<br>our support services, learning and training o      | EMIS Now, providing a full overview of |
| pintments                                                                                                    |                                                 |                                          |                               |     | News                                                                                                    | Tuesday 31 May 20                      |
| Appointment Book 🔐 Planner<br>stration – Registration                                                                                                    |                                                 |                                          |                               |     | Registering new & returning patients<br>This free EMIS Live session is to help users i<br>register new and returning patients  |                                        |
| orting Population Reporting                                                                                                    |                                                 |                                          |                               |     |                                                                                                    | Read more                              |
| Population Reporting                                                                                                    |                                                 |                                          |                               |     | News                                                                                                    | Thursday 19 May 20                     |
|                                                                                                    |                                                 |                                          |                               |     | Patient mismatches & PDS synchronisa<br>This free EMIS Live session is to assist users<br>to synchronise patients with the PDS |                                        |
|                                                                                                    |                                                 |                                          |                               |     | News                                                                                                    | Tuesday 10 May 20                      |
|                                                                                                    |                                                 |                                          |                               |     | Update on EMIS Web system performa<br>We've published a further update on EMIS W                                               | nce                                    |
|                                                                                                    |                                                 | Call History                             | $\times$                      |     | RSS Feed                                                                                                    |                                        |
|                                                                                                    |                                                 | Q Search                                 |                               |     |                                                                                                    |                                        |
|                                                                                                    |                                                 | Older                                    |                               |     | The RSS feed has failed to load.<br>Refresh the feed or click Configure RSS Feed to confi                                      | gure your RSS feed.                    |
| See your Call F                                                                                                    | listory                                         |                                          |                               |     |                                                                                                    |                                        |
| and dial number                                                                                                    |                                                 | <b>%</b> 07947 810483                    | Fri 🕓                         |     |                                                                                                    |                                        |
|                                                                                                    | ers                                             | 😻 Dr James D                             | Fri 💊                         |     |                                                                                                    |                                        |
| (from there                                                                                                    | )                                               | 😵 Dr Lorna                               | Fri 🕓                         |     |                                                                                                    |                                        |
|                                                                                                    |                                                 | 📽 Dr Lorna                               | Fri 💊                         |     |                                                                                                    |                                        |
|                                                                                                    |                                                 | 📽 Dr James D                             | Fri 🕓                         |     |                                                                                                    |                                        |
|                                                                                                    |                                                 | 😻 Dr James D                             | Fri 💊                         |     |                                                                                                    |                                        |
|                                                                                                    |                                                 | Drioma                                   | Eri 🧖                         |     |                                                                                                    |                                        |
| > []] En                                                                                                    | ter phone number 🤳 🔗                            | 15                                       |                               | ស៊  | • Available 🛛 🛞 📩 🕜                                                                                                    |                                        |

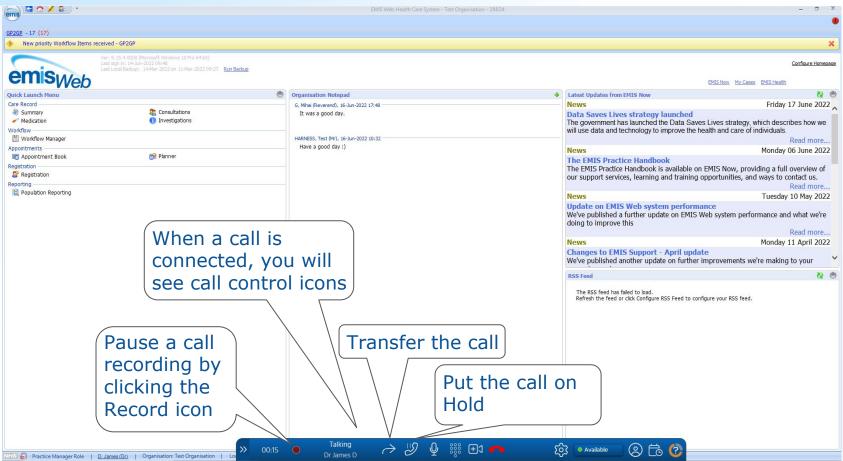

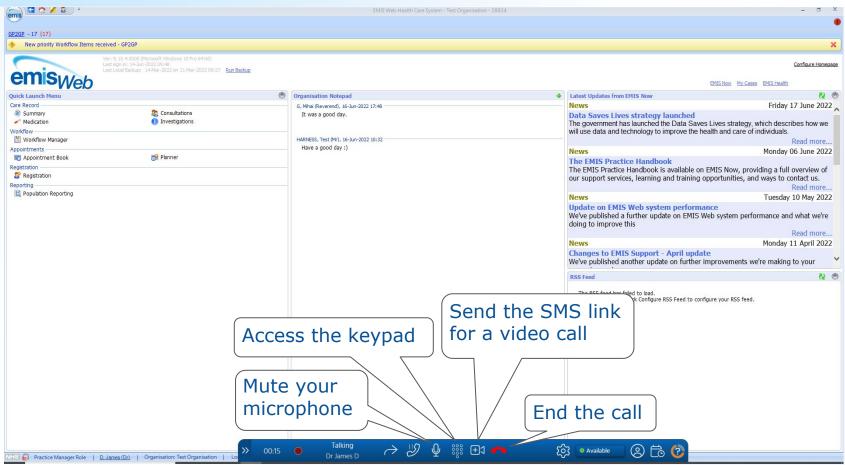

#### Settings emis 🔄 🟫 💋 🍣 1 X GP2GP - 17 (17) New priority Workflow Items received - GP2GP X Configure Homepage Last Local Backup: 14-Mar-2022 on 11-Mar-2022 09:27 Run Backup emisweb Support Centre My Incidents EMIS Health 2 8 Organisation Notepad Latest Updates from EMIS Now **Ouick Launch Menu** Monday 06 June 2022 Care Record News Consultations Cick the 'Add Organisation Note' button at the top of this section to add a note to your organisation's Summary The EMIS Practice Handbook notepad. Medication Investigations The EMIS Practice Handbook is available on EMIS Now, providing a full overview of Workflow our support services, learning and training opportunities, and ways to contact us. Workflow Manager Read more .. Appointments News Tuesday 31 May 2022 Appointment Book 😭 Planner Registering new & returning patients Registration This free EMIS Live session is to help users identify the most efficient process to Registration register new and returning patients Reporting Read more .... Dopulation Reporting News Thursday 19 May 2022 Patient mismatches & PDS synchronisation This free EMIS Live session is to assist users with the correct actions to take in order to synchronise patients with the PDS Read more... Tuesday 10 May 2022 News Update on EMIS Web system performance We've published a further update on EMIS Web system performance and what we're (2) 燕 RSS Feed The RSS feed has failed to load. Refresh the feed or click Configure RSS Feed to configure your RSS feed. Change how the Phonebar interacts with the clinical database in Settings 5 Available ? NHS 🎒 Practice Manager Role | <u>D. James (Dr)</u> | Organisation: Test Organisation |

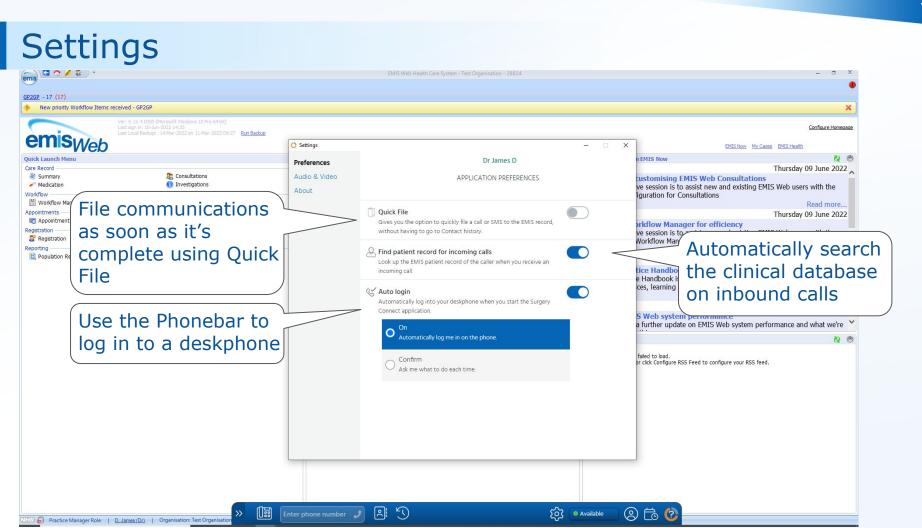

#### **Active Patient options**

| (emis) 🔄 🏠 🖌 💈 👘                                  |                                                                                                    | EMIS Web Health Care System - Test Organisation - 28824                                                  |                                                                                                    | - 🗆 X                                                                                                    |
|---------------------------------------------------|----------------------------------------------------------------------------------------------------|----------------------------------------------------------------------------------------------------|----------------------------------------------------------------------------------------------------|----------------------------------------------------------------------------------------------------|
| 0                                                 |                                                                                                    |                                                                                                    |                                                                                                    | •                                                                                                    |
| GP2GP - 17 (17)<br>New priority Workflow Items re | areived - GP2GP                                                                                                    |                                                                                                    |                                                                                                    | ×                                                                                                    |
| emisweb                                           | Yer 9, 14, 3,0000 (Mcrosoft Windows 10 Pro 64 bit)<br>Last sign in: 07-3.m-2022 14:90<br>Last Local Badup: 14-Mar-2022 on 11-Mar-2022 09:27 Run Badup |                                                                                                    |                                                                                                    | Configure Homepage<br>Support Centre My Indients EMIS Health                                                     |
| Ouick Launch Menu                                 | *                                                                                                    | Organisation Notepad                                                                                     | Latest Updates from EMIS Now                                                                                | ÷ \$                                                                                                    |
| Care Record                                       | 8 <sub>0</sub> 8                                                                                                    |                                                                                                    | News                                                                                                    | Monday 06 June 2022                                                                                              |
| Summary                                           | a Consultations                                                                                                    | Click the 'Add Organisation Note' button at the top of this section to add a note to your organisation's | The EMIS Practice Handbook                                                                                  | Monuay of Julie 2022                                                                                             |
| Medication<br>Workflow<br>Workflow Manager        | Investigations                                                                                                    | notepad.                                                                                                 | The EMIS Practice Handbook is ava                                                                           | ilable on EMIS Now, providing a full overview of<br>training opportunities, and ways to contact us.<br>Read more |
| Appointments                                      |                                                                                                    |                                                                                                    | News                                                                                                    | Tuesday 31 May 2022                                                                                              |
| To Appointment Book                               | 💏 Planner                                                                                                    |                                                                                                    | Registering new & returning p                                                                               |                                                                                                    |
| Registration<br>Registration                      |                                                                                                    |                                                                                                    | This free EMIS Live session is to he register new and returning patients                                    | Ip users identify the most efficient process to                                                                  |
| Reporting<br>Population Reporting                 |                                                                                                    |                                                                                                    |                                                                                                    | Read more                                                                                                    |
| Population Reporting                              |                                                                                                    |                                                                                                    | News                                                                                                    | Thursday 19 May 2022                                                                                             |
|                                                   |                                                                                                    |                                                                                                    | Patient mismatches & PDS syn<br>This free EMIS Live session is to as<br>to synchronise patients with the PD | sist users with the correct actions to take in order                                                             |
|                                                   |                                                                                                    |                                                                                                    | News                                                                                                    | Tuesday 10 May 2022                                                                                              |
|                                                   |                                                                                                    |                                                                                                    | Update on EMIS Web system p                                                                                 |                                                                                                    |
|                                                   |                                                                                                    |                                                                                                    | RSS Feed                                                                                                    | N 🐡                                                                                                    |
|                                                   |                                                                                                    | See the communication<br>options for the patient<br>currently active in the<br>clinical database         | The RSS feed has failed to load.<br>Refresh the feed or click Configure RSS Fi                              | eed to configure your RSS feed.                                                                                  |
|                                                   | D. James (Dr) L. Organisation: Test Organisation L. L.                                                                                                | Enter phone number 🥒 🖭 😯                                                                                 | 🖁 💿 Available 🛛 🛞 🔂 🚺                                                                                       |                                                                                                    |

#### **Active Patient options**

| (emis) 🔄 🏠 💋 😓 🔻                                                                  |                                                                                                    | EMIS Web Health Care System - Test Organisation - 28824 – 🗖 🗙                                                       |                                                                                                    |                                                                                                    |  |  |
|-----------------------------------------------------------------------------------|----------------------------------------------------------------------------------------------------|----------------------------------------------------------------------------------------------------|----------------------------------------------------------------------------------------------------|----------------------------------------------------------------------------------------------------|--|--|
| <u>GP2GP</u> - 17 (17)                                                            | the d space                                                                                                    |                                                                                                    |                                                                                                    | •                                                                                                    |  |  |
|                                                                                   | erved - 04/20P<br>Ver: 9-14-3.0000 (Microsoft Windows 10 Pro 64 bit)<br>Last Jonas Bedup: 14-Mer-2022 on 11-Mer-2022 09:27 <u>Run Badup</u><br>Last Jonas Bedup: 14-Mer-2022 on 11-Mer-2022 09:27 |                                                                                                    |                                                                                                    | Configure Homepage<br>Support Centre My Insidents EMIS Health                                                                       |  |  |
|                                                                                   | - 080-                                                                                                    |                                                                                                    |                                                                                                    |                                                                                                    |  |  |
| Quick Launch Menu                                                                 |                                                                                                    | Organisation Notepad                                                                                                | Latest Updates from EMIS Now                                                                                                    | N @                                                                                                    |  |  |
| Care Record<br>Summary<br>Medication<br>Workflow<br>Workflow Manager              | <ul> <li>Consultations</li> <li>Investigations</li> </ul>                                                                                                    | Clck the 'Add Organisation Note' button at the top of this section to add a note to your organisation's<br>notepad. |                                                                                                    | Monday 06 June 2022<br>able on EMIS Now, providing a full overview of<br>aining opportunities, and ways to contact us.<br>Read more |  |  |
| Appointments                                                                      |                                                                                                    |                                                                                                    | News                                                                                                    | Tuesday 31 May 2022                                                                                                    |  |  |
| Appointment Book     Registration     Registration     Registration     Reporting | 🔂 Planner                                                                                                    |                                                                                                    | Registering new & returning pa                                                                                                    |                                                                                                    |  |  |
| Population Reporting                                                              |                                                                                                    |                                                                                                    | News                                                                                                    | Thursday 19 May 2022                                                                                                    |  |  |
|                                                                                   |                                                                                                    |                                                                                                    | Patient mismatches & PDS sync<br>This free EMIS Live session is to assi<br>to synchronise patients with the PDS                                                                                                    | st users with the correct actions to take in order                                                                                  |  |  |
|                                                                                   |                                                                                                    |                                                                                                    | News                                                                                                    | Tuesday 10 May 2022                                                                                                    |  |  |
|                                                                                   |                                                                                                    |                                                                                                    | Update on EMIS Web system pe<br>We've published a further update on                                                                                                    | rformance<br>EMIS Web system performance and what we're                                                                             |  |  |
|                                                                                   |                                                                                                    |                                                                                                    | RSS Feed                                                                                                    | <b>8</b> 🔅                                                                                                    |  |  |
|                                                                                   |                                                                                                    | See the communication<br>options for the patient<br>currently active in the<br>clinical database                    | The RSS feed has failed to load.<br>Refresh the feed or clck Configure RSS Fee<br>Mr John Smith<br>Age 50 (30/12/197<br>Image for the second second | ×                                                                                                    |  |  |
| NHS R Practice Manager Role   D                                                   | James (Dr)   Organisation: Test Organisation                                                                                                    | nter phone number 🥒 🖹 🕓 🏠                                                                                           | } 💿 Available 🖉 🙆 🔞                                                                                                    |                                                                                                    |  |  |

# **Active Patient options**

| (emis) 🖾 🖉 😓 🤨                                                    |                                               |                     | EMIS Web He              | ealth Care System - Test Organisati | tion - 28824                                                                                                    | - 🗆 X                                                                    |
|-------------------------------------------------------------------|-----------------------------------------------|---------------------|--------------------------|-------------------------------------|----------------------------------------------------------------------------------------------------|--------------------------------------------------------------------------|
|                                                                   |                                               |                     |                          |                                     |                                                                                                    | •                                                                        |
| GP2GP - 17 (17)<br>Wew priority Workflow Items received - GP2GP   |                                               |                     |                          |                                     |                                                                                                    | ×                                                                        |
| Ver: 9.14.3.0000 (Microsoft Wi<br>Last sign in: 07-Jun-2022 14:50 |                                               |                     |                          |                                     |                                                                                                    | Configure Homepage                                                       |
| emisweb                                                           | C Appointments – 🗆 X                          |                     |                          |                                     | Support Centre My Incidents EMIS Health                                                                                                    |                                                                          |
| Quick Launch Menu                                                 | Session                                       |                     |                          | Date                                |                                                                                                    | w 🗞 🐡                                                                    |
| Care Record                                                       | telephone call back (00:00-00:00) (Dr Lato) 🔹 |                     | T to                     |                                     | Monday 06 June 2022 A<br>hdbook<br>ook is available on EMIS Now, providing a full overview of<br>ning and training opportunities, and ways to contact us.<br>Read more |                                                                          |
| Select the                                                        |                                               |                     | Today                    | REFRESH                             |                                                                                                    |                                                                          |
| correct list                                                      |                                               |                     |                          |                                     | SMS ALL PATIENTS                                                                                                    | Tuesday 31 May 2022                                                      |
| a Registration                                                    |                                               |                     |                          |                                     | SMS ALL PATIENTS                                                                                                    | on is to help users identify the most efficient process to<br>a patients |
| Reporting                                                         | Actioned                                      | Time ↓              | Patient                  | Date of birth                       | Contact options                                                                                                    | Read more<br>Thursday 19 May 2022                                        |
|                                                                   | 0                                             | 08:00               | Mr Gareth Blinx          | 01/06/1988                          | 0000                                                                                                    | Contact the                                                              |
|                                                                   | 0                                             | 10:00               | Mr Gareth Blinx          | 01/06/1988                          |                                                                                                    | patients directly                                                        |
|                                                                   | 0                                             | <b>1</b> 0:10       | Mr Gareth Blinx          | 01/06/1988                          |                                                                                                    | from the list                                                            |
|                                                                   | 0                                             | <mark>10:20</mark>  | Mr Gareth Blinx          | 01/06/1988                          | C 6 6 C 2                                                                                                    | ad.<br>figure RSS Feed to configure your RSS feed.                       |
|                                                                   | 0                                             | <mark>1</mark> 0:30 | Mr Gareth Blinx          | 01/06/1988                          |                                                                                                    |                                                                          |
|                                                                   | 0                                             | 10:40               | Mr Gareth Blinx          | 01/06/1988                          | C 0 0 C                                                                                                    | View your                                                                |
|                                                                   | 0                                             | 10:50               | Mr Gareth Blinx          | 01/06/1988                          | S 🛛 🕲 🖓 🕚                                                                                                    | appointments list                                                        |
|                                                                   |                                               |                     |                          |                                     |                                                                                                    |                                                                          |
|                                                                   |                                               | , Me                |                          | <u>.</u>                            | ~~~~~~~~~~~~~~~~~~~~~~~~~~~~~~~~~~~~~~                                                                                                    |                                                                          |
| NHS Practice Manager Role   <u>D. James (Dr)</u>   Organisation   | : Test Organisation   L                       | » [#                | Enter phone number 🤳 🔉 🕻 | D                                   | လြို Available                                                                                                    | 8 to 0                                                                   |

#### **Contact Us**

If you may interested in using the Phonebar in your surgery and use EMIS as your clinical database, please email

products@x-on.co.uk

Your registration will be noted and we will contact you shortly.

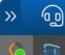

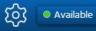

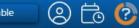

#### Summary & Questions

- Accessing the Phonebar
- Phonebar icons
- Phone controls
- Settings
- Active Patient options
- Appointment List

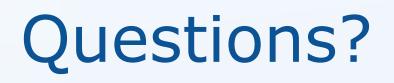